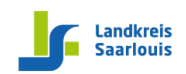

Hinterstr. 11 • 66763 Dillingen • Tel.: 06831 976-126 • Fax: 06831 976-127 • E-Mail: info@kbbz-dillingen.de • www.kbbz-dillingen.de

## Einrichten der externen E-Mail-Kommunikation (außerhalb von OSS)

Damit der externe Zugang weiterhin zuverlässig funktioniert, müssen Sie zunächst Ihr Passwort zurücksetzen. Nur so ist sichergestellt, dass der Zugang über IMAP freigeschaltet wird.

Wenn Sie Ihr Passwort erfolgreich zurückgesetzt haben, können Sie dann auch auf Ihre E-Mails über die Adresse [http://mail.schule.saarland](http://mail.schule.saarland/) zugreifen (Webmailer). Ist dies möglich, steht Ihnen auch der IMAP-Zugang zur Verfügung. In einigen Fällen kann es vorkommen, dass die automatische Konfiguration nicht funktioniert. Für solche Fälle können Sie die Konfigurationsdaten auch manuell eintragen:

## **IMAP**

Server: mda.schule.saarland Port: 993 Verbindungssicherheit: SSL Login-Typ (falls verlangt): Passwort Benutzername: <oss login> Passwort: <Passwort der oss>

## **SMTP**

Server: mda.schule.saarland Port: 587 Verbindungssicherheit: STARTTLS Login-Typ (falls verlangt): Passwort Benutzername: <oss login> Passwort: <Passwort der oss>

Sie erreichen den Webmailer ([http://mail.schule.saarland\)](http://mail.schule.saarland/) **über die Homepage:** Menü – QM – E-Mail [\(dienstlich\)](https://mail.schule.saarland/appsuite/)

Wenden Sie sich bei Problemen an [it-probleme@kbbz-dillingen.de](mailto:it-probleme@kbbz-dillingen.de)

Weiterführende Hilfen und Informationen zur dienstlichen E-Mail-Adresse finden Sie hier:

<https://online-schule.saarland/ueberblicken/e-mail-fuer-lehrkraefte/>